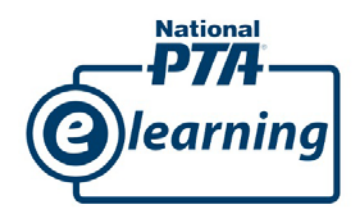

## National PTA eLearning Course Registration Guide

- 1. Go to [www.pta.org/elearning](http://www.pta.org/elearning)
- 2. If you do not have an online profile, click on the **Login** link in the top right corner of the blue banner.
	- a. To Log in, use your username (email address) and password. Then continue onto Step #4.
	- b. If you do not already have an account, you must create one to continue. See Step #3 to create an account.

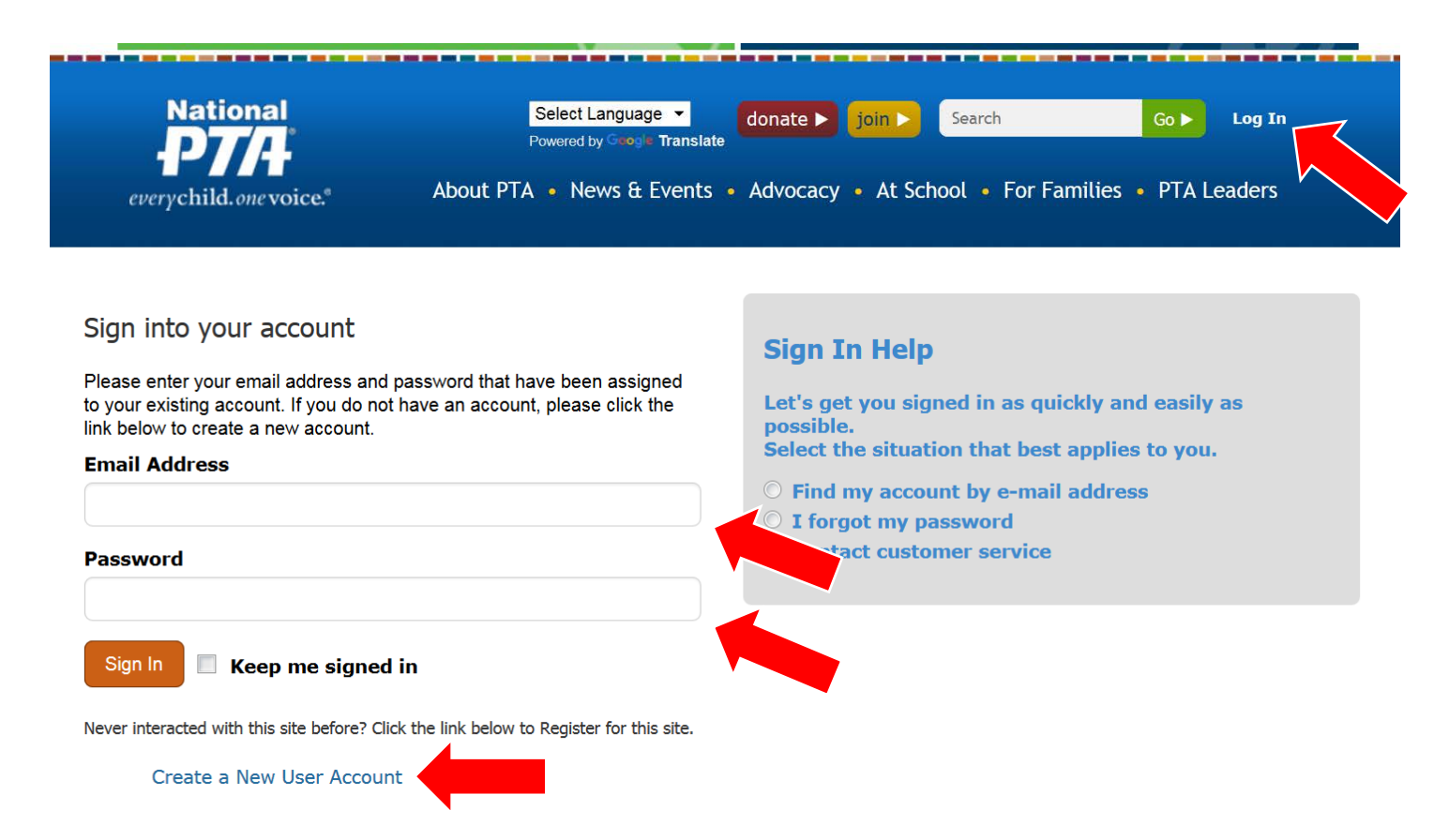

- 3. To create an account, click the "Create a New User Account" at the bottom of the sign in page.
	- a. On the following page, fill in the information required and click "Create New Account and Sign In" to enter the eLearning Library.
	- b. \*\*\*NOTE: Not all information is required to create an account. Only those fields that have an asterisk (\*) are required information to create an account.

### **Create New User Account**

Please complete this form to create your new user account. Your name, e-mail address, and choice of user name and password are enough for us to create an account and allow you to sign in next time. Once you have signed into the site, you will be able to open your profile page and provide the additional information necessary to build a full user profile.

Please also select an easily remembered secret answer. If you forget your password in the future, you will be able to use the prompted answer as a backup way of signing in.

We recommend the password to follow these criteria: at least length = 10, numeric characters = 1, upper case characters = 1, lower case characters =  $1.$ 

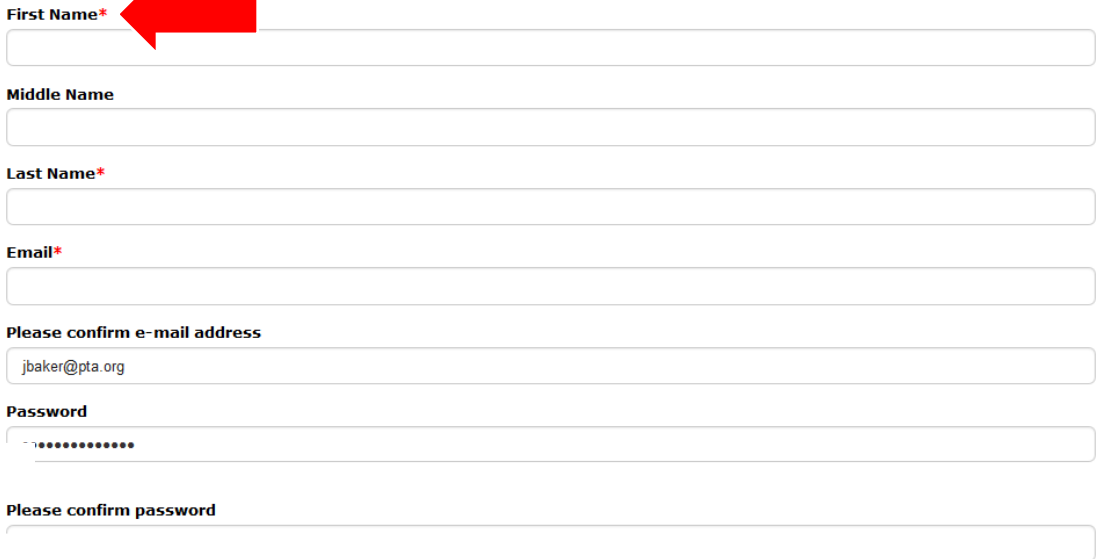

4. Once you have logged in or created your new user account, you will arrive at the eLearning Library. From here choose the area that you fall into for your current PTA position.

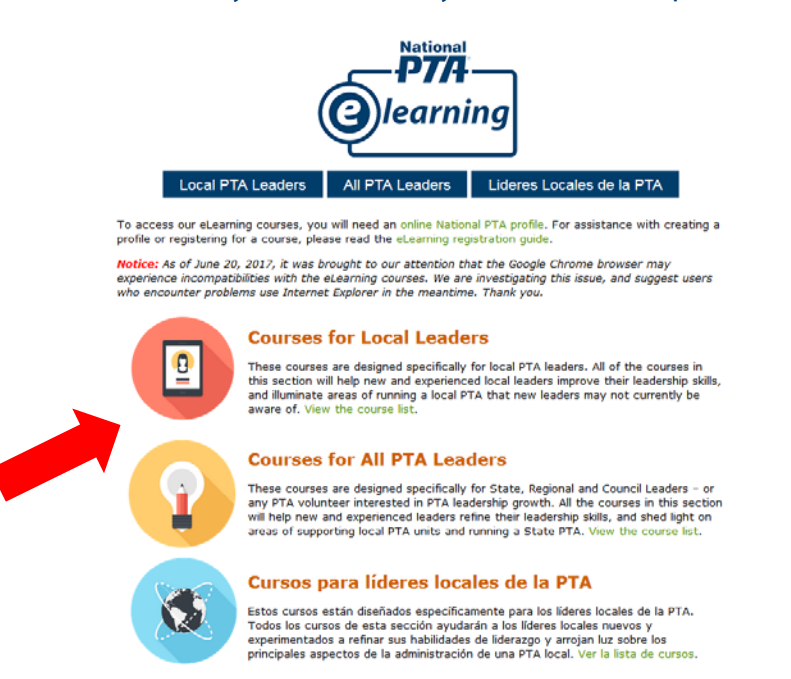

Questions? Contact the Training Department at ptatraining@pta.org or 800-307-4782

5. Choose the course that you are interested in registering for by clicking on the name of the course of the button next to the name of the course.

# **PTA Overview**

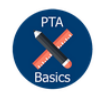

PTA Basics Discover PTA's history, structure, programs, and the issues for which it advocates. approx. 30 min

# **PTA President and Vice President**

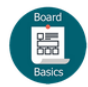

Board Basics Learn the basic governance structures behind most PTA units. approx 40 mins

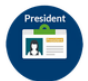

Local Unit President This course is an introduction to the roles and responsibilities of the local unit PTA president. approx. 30 min

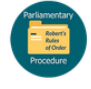

Parliamentary Procedure This course will teach you how rules of conduct positively affect PTA decision-making, while ensuring fair and orderly unit operations. approx. 30 min

6. Once you have chosen your course, you will move onto the next page that provides you a button to see the display link for the course.

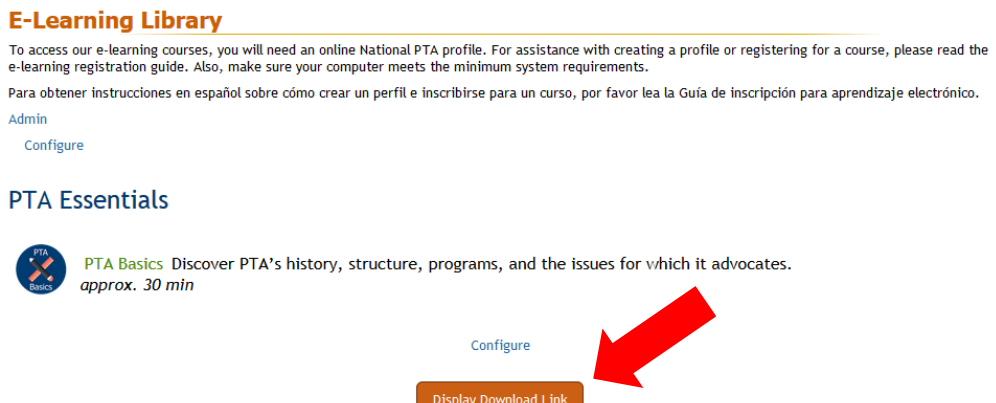

7. Once you have clicked the "Display Download Link" button, you will be taken to a page that provides you with the course launch link. Click on the URL to launch the course.

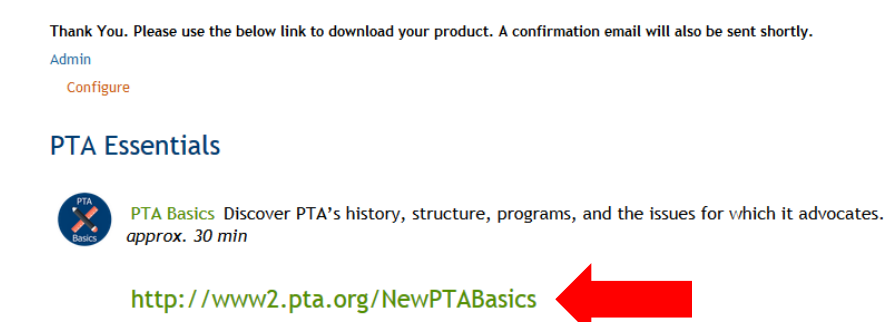

## Minimum System Requirements

## For the best viewing experience, please make sure that your desired platform for taking National PTA courses meets the minimum system requirements outlined below.

## **Local Leader eLearning Library**

To access our e-learning courses, you will need an online National PTA profile. For assistance with creating a profile or registering for a course, please read the e-learning registration guide. Also, make sure your computer meets the minimum system requirements.

#### **System Requirements**

For optimal viewing experience, please use a personal computer or mobile device that meets the following minimum system requirements:

**Broadband Internet Connection** 

Adobe Flash Player 10.3 or later

Desktops/Laptops: Internet Explorer 8 and later, Firefox 52.0.1, Safari 6.2.8 and later, Google Chrome 5.6 and later Smartphones/Tablets: iOS 10 and later, Android 6.0 and later

Questions? Contact the Training Department at ptatraining@pta.org or 800-307-4782.

If you have any additional questions or concerns, please feel free to contac[t ptatraining@pta.org.](mailto:ptatraining@pta.org)